# **Subtraction Action**

#### **Create and move pictures to illustrate the various combinations of the number 5.**

**Grade Level:** K–1

**Duration:** 30 minutes at the computer

**Materials:** Computer with paint software; printer; copies of the activity sheet on page 37

#### **Before the computer:**

- The teacher should make a copy of the activity sheet for each pair of students.
- The teacher should model this activity for the students using the computer, an overhead projector, or the chalkboard.
- Students should be familiar with the stamp function and the draw and paint tools. Students should also know how to print their drawings.

#### **At the computer:**

- Display a blank document in the paint software on the monitor.
- Divide students into pairs.
- Explain to students that they will be illustrating number sentences for the number 5 using stamps or the paint and draw tools.
- Tell Student A to stamp 5 copies of a chosen stamp in a row across the top of the screen.
- Student B should drag any subset of those stamps down to the bottom of the page.
- Students should then work together to create a number sentence representing their actions on the activity sheet.
- Students should drag the stamps back to the top of the page so that all 5 are in a row again.
- On the next turn, Student A should drag a different subset of that group down to the bottom of the page.
- Partners work together to record the appropriate number sentence.
- This activity should continue until all possible combinations of the number 5 have been recorded.
- Students should print their pictures to turn in along with the activity sheet.

#### **Extensions:**

• Students can illustrate the combinations and write number sentences for other numbers.

### **SUBTRACTION ACTION** (cont.)

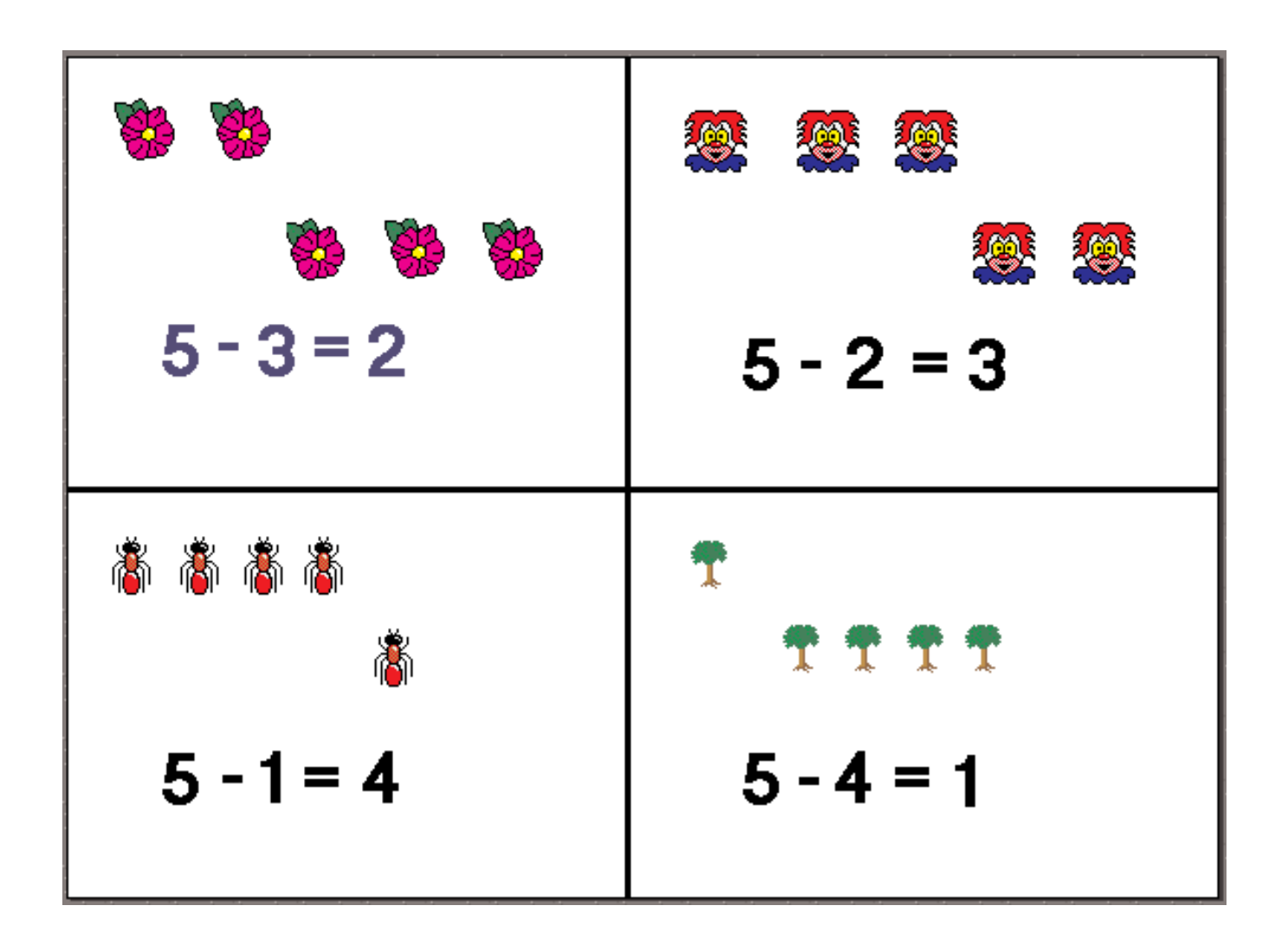

Names\_\_\_\_\_\_\_\_\_\_\_\_\_\_\_\_\_\_\_\_\_\_\_\_\_\_\_\_\_ and \_\_\_\_\_\_\_\_\_\_\_\_\_\_\_\_\_\_\_\_\_\_\_\_\_\_\_\_\_\_\_\_\_

### **SUBTRACTION ACTION** (cont.)

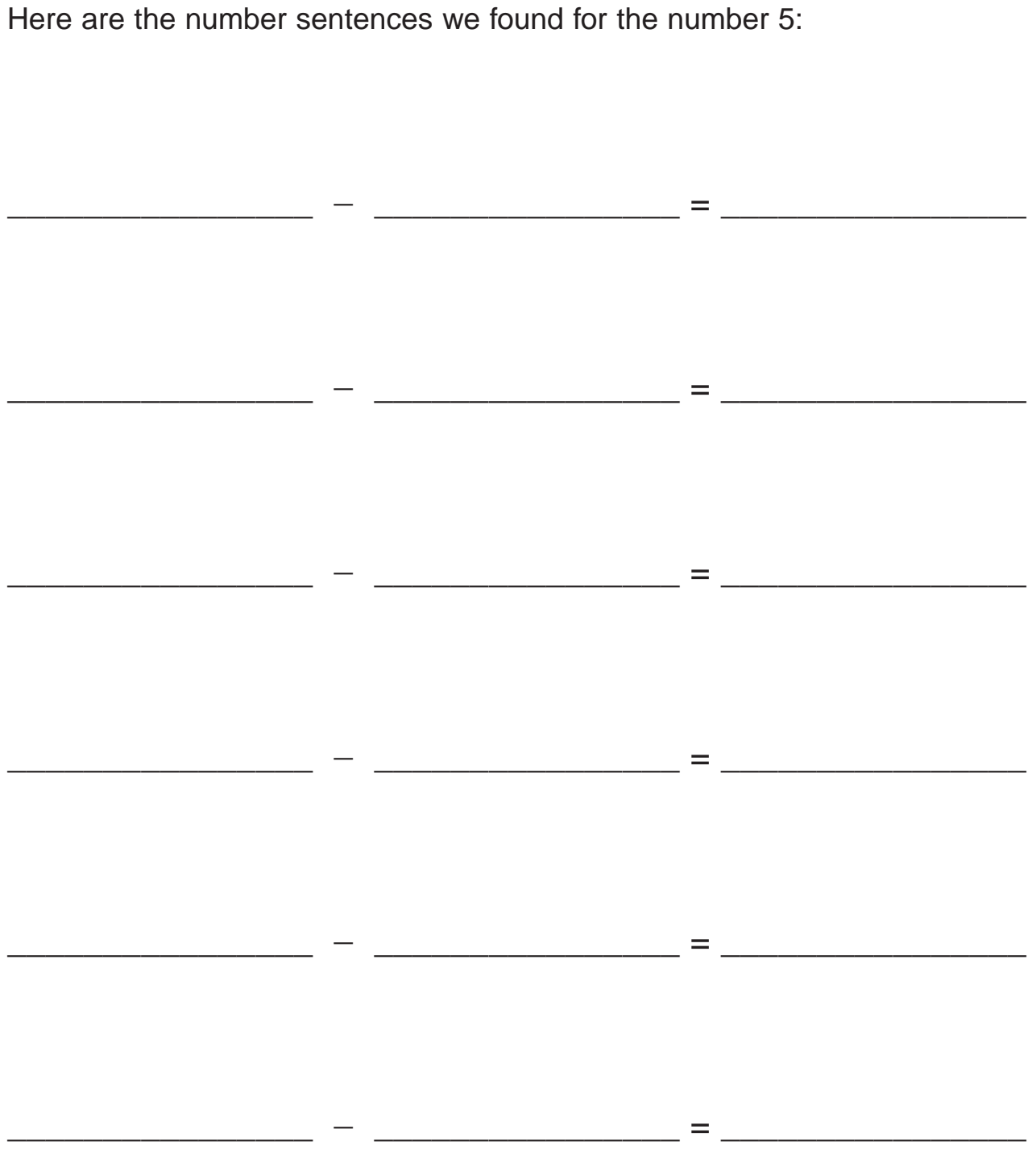

# **SUBTRACTION ACTION** (cont.)

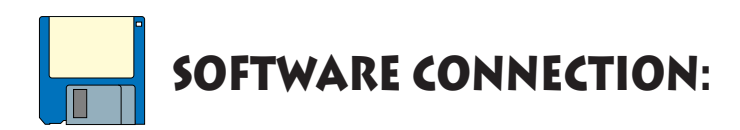

**Suggested software:** *Carnival Countdown* by Edmark

The "Fish Stories" module allows students to create their own number sentences by manipulating the visuals in the explore mode. They can see their number sentence build as they add or remove fish from the tank, and they can hear the story problem read aloud.

By clicking the  $+$  sign, students can create addition problems. By clicking the  $-$  sign, students can create subtraction problems.

From the opening screen, click on the fish pond to go to Eddie's Fish Stories. Click on the bell in the bottom left corner of the screen to toggle to the Explore mode.

Students can drag fish in and out of the tank to create addition and subtraction number sentences that illustrate the different combinations that make up the number 5 (or any number you wish for them to concentrate on.)

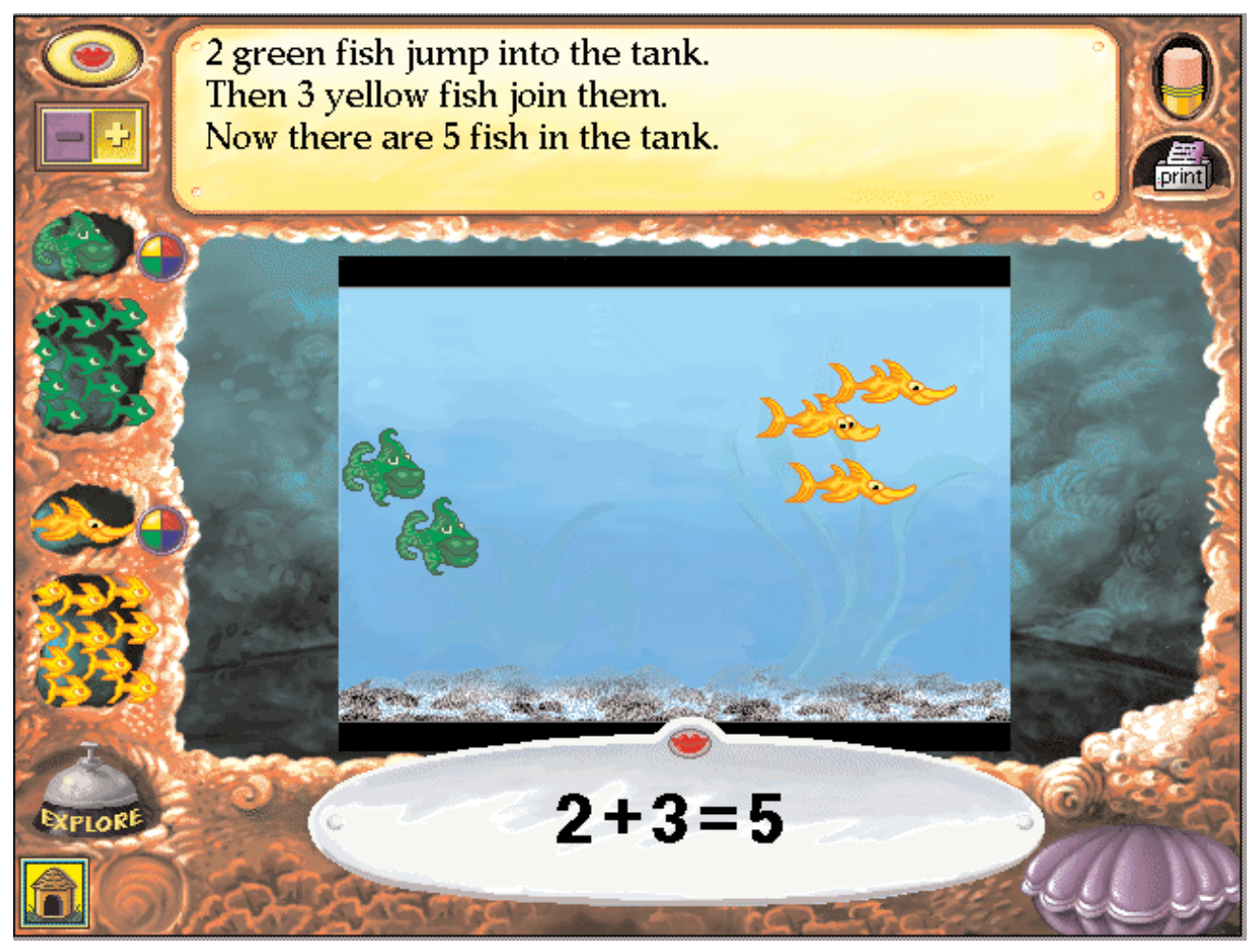

*#2424 Integrating Technology into the Math Curriculum 38 © Teacher Created Materials, Inc.*

## **SUBTRACTION ACTION** (cont.)

Students see the story problem at the top of the page change to reflect the number of fish in the picture.

They can hear their story read at any time by clicking on the mouth next to the story.

Students create their number sentences by clicking on the numerals at the bottom of the screen.

Students can print their fish stories to have a visual representation of each of the equations that make up the number 5 and create a number 5 storybook.

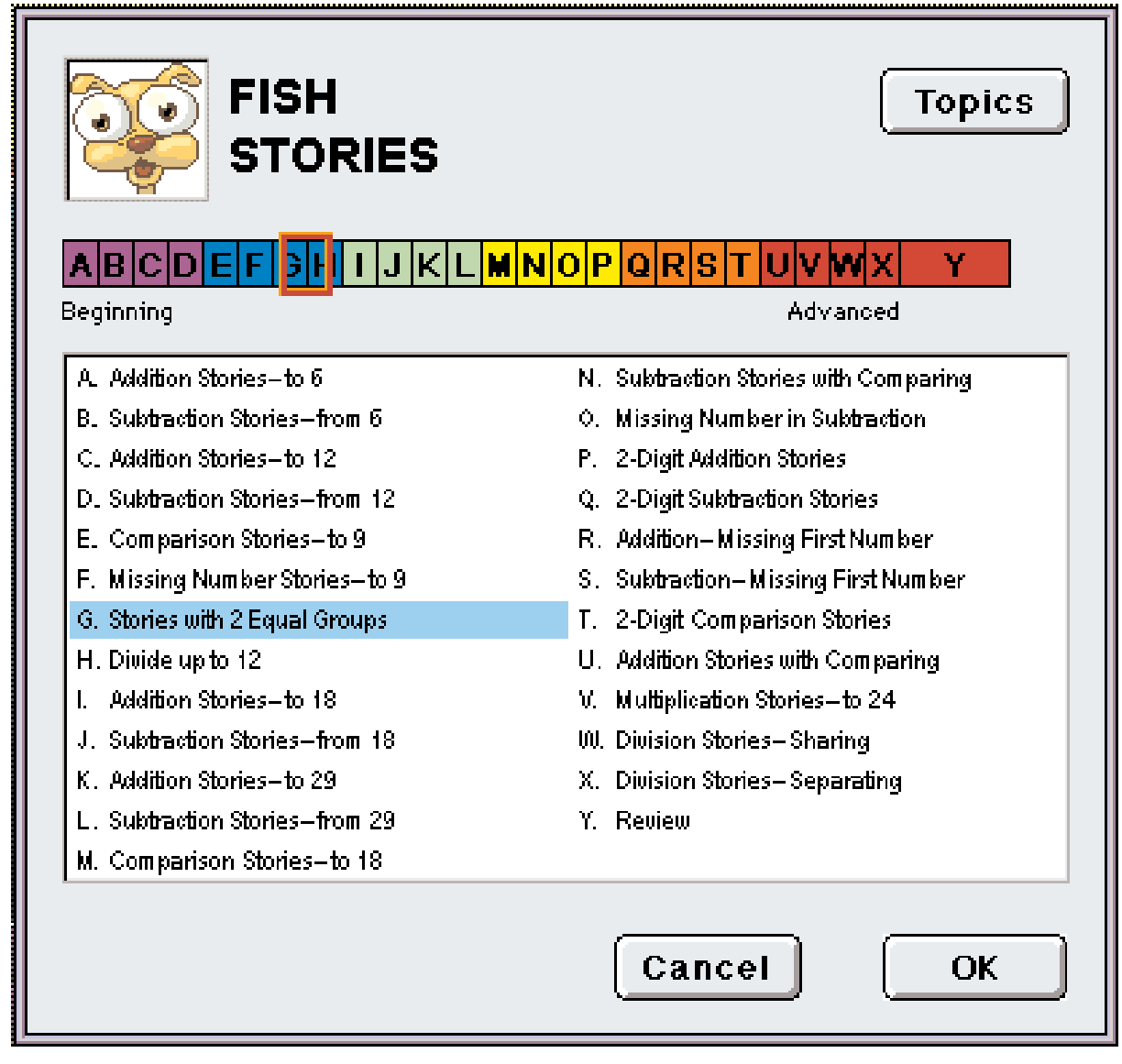

For extended reinforcement of a family of facts, students can toggle back to the Question and Answer mode. Clicking on the "Grow Slide" at the bottom of the screen brings up a number of topics. The teacher can set the activity to give the child practice on a particular topic (i.e., addition problems up to 12). As students demonstrate their understanding of this topic, the questions become gradually more challenging. If a child responds to a question incorrectly, the program reduces the number of possible choices and encourages the student to try again.